## Braindump2go 70-[411 Dumps 2015 Free Download \(131-14](http://www.mcitpdump.com/?p=2748)0)

 MICROSOFT OFFICIAL: New Updated 70-411 Exam Questions from Braindump2go 70-411 PDF Dumps and 70-411 VCE Dumps! Welcome to Download the Newest Braindump2go 70-411 VCE&PDF Dumps:

http://www.braindump2go.com/70-411.html (322 Q&As) 2015 Timesaving Comprehensive Guides For Microsoft 70-411 Exam: Using Latst Released Braindump2go 70-411 Practice Tests Questions, Quickly Pass 70-411 Exam 100%! Following Questions and Answers are all the New Published By Microsoft Official Exam Center! Exam Code: 70-411Exam Name Administering Windows Server 2012Certification Provider: MicrosoftCorresponding Certifications: MCSA, MCSA: Windows Server 2012, MCSE, MCSE: Desktop Infrastructure, MCSE: Private Cloud, MCSE: Server InfrastructureKeywords:70-411 Dumps,70-411 Microsoft Exam Questions,70-411 VCE,70-411 PDF,70-411 Practice Exams,70-411 Practice Tests,70-411 Book,70-411 Study Guide<sub>Administering</sub> windows se

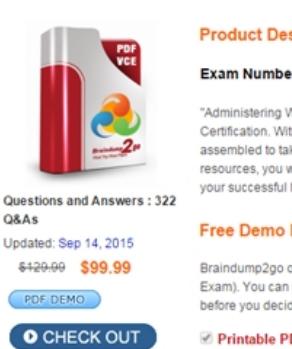

 QUESTION 131Your network contains an Active Directory domain named contoso.com. All domain controllers run Windows Server 2012 R2. An organizational unit (OU) named OU1 contains 200 client computers that run Windows 8 Enterprise. A Group Policy object (GPO) named GPO1 is linked to OU1. You make a change to GPO1. You need to force all of the computers in OU1 to refresh their Group Policy settings immediately. The solution must minimize administrative effort. Which tool should you use? A. The Set-AdComputercmdletB. Group Policy Object EditorC. Active Directory Users and ComputersD. Group Policy Management Console (GPMC) Answer: DExplanation:In the previous versions of Windows, this was accomplished by having the user run GPUpdate.exe on their computer. Starting with Windows Server 2012 and Windows 8, you can now remotely refresh Group Policy settings for all computers in an OU from one central location through the Group Policy Management Console (GPMC). Or you can use the Invoke-GPUpdate cmdlet to refresh Group Policy for a set of computers, not limited to the OU structure, for example, if the computers are located in the default computers container.Note: Group Policy Management Console (GPMC) is a scriptable Microsoft Management Console (MMC) snap-in, providing a single administrative tool for managing Group Policy across the enterprise. GPMC is the standard tool for managing Group Policy.Incorrect:Not B: Secedit configures and analyzes system security by comparing your current configuration to at least one template.Reference: Force a Remote Group Policy Refresh (GPUpdate) QUESTION 132Your network contains an Active Directory domain named contoso.com. All client computers connect to the Internet by using a server that has Microsoft Forefront Threat Management Gateway (TMG) installed. You deploy a server named Server1 that runs Windows Server 2012 R2. You install the Windows Server Update Services server role on Server1. From the Windows Server Update Services Configuration Wizard, you click Start Connecting and you receive an HTTP error message. You need to configure Server1 to download Windows updates from the Internet.What should you do? A. From the Update Services console, modify the Synchronization Schedule options.B. From Windows Internet Explorer, modify the Connections settings.C. From Windows Internet Explorer, modify the Security settings.D. From the Update Services console, modify the Update Source and Proxy Server options. Answer: DExplanation:A. Creates a time/schedule to synchronize the WSUS server B. Not an IE issueC. Not an IE issueD. Specifies WSUS to update using MS Update or other WSUS server, configure Proxy server information to TMG serverhttp://technet.microsoft.com/en-

us/library/hh852346.aspx#BKM\_ConfigureWSUSusingConfigurationWizard QUESTION 133Your network contains a single Active Directory domain named contoso.com. The domain contains a member server named Server1 that runs Windows Server 2012 R2. Server1 has the Windows Server Updates Services server role installed and is configured to download updates from the Microsoft Update servers. [You need to ensure that Server1 d](http://technet.microsoft.com/en-)ownloads express installation files from the Microsoft Update servers. What should you do from the Update Services console? A. From the Automatic Approvals options, configure the Update Rules

## Exam Numbe

"Administering V

settings.B. From the Product[s and Classifications options, configure the Classifications settings](http://www.mcitpdump.com/?p=2748).C. From the Products and Classifications options, configure the Products settings.D. From the Update Files and Languages options, configure the Update Files settings. Answer: DExplanation:To specify whether express installation files are downloaded during synchronizationIn the left pane of the WSUS Administration console, click Options.In Update Files and Languages, click the Update Files tab.If you want to download express installation files, select the Download express installation files check box. If you do not want to download express

installation files, clear the check box.

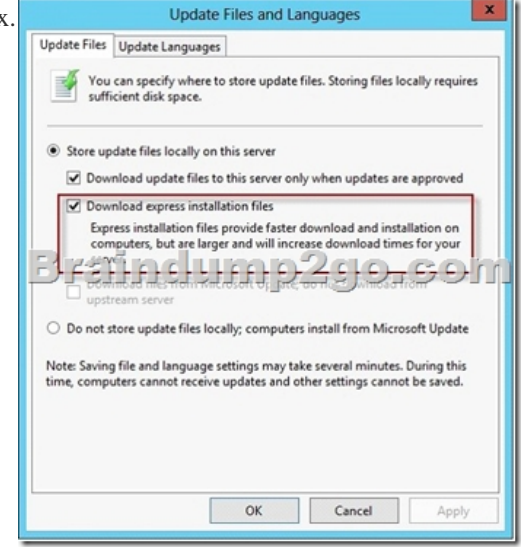

http://technet.microsoft.com/en-us/library/cc708431.aspx http://technet.microsoft.com/en-us/library/cc708431.aspx QUESTION 134You have a VHD that contains an image of Windows Server 2012 R2. You plan to apply updates to the image. You need to ensure that only updates that can install without requiring a restart are installed.Which DISM option should you use? A. /[PreventPendingB. /Apply-UnattendC. /Cleanup-ImageD. /Add-ProvisionedAppxPackage Answer: AExplanati](http://technet.microsoft.com/en-us/library/cc708431.aspx)on: -PreventPendingSkips the installation of the package if the package or Windows image has pending online actions http://technet.microsoft.com/en-us/library/hh852164.aspx http://technet.microsoft.com/en-us/library/dd744522(v=ws.10).aspx http://technet.microsoft.com/en-us/library/dd744311(v=ws.10).aspx http://technet.microsoft.com/en-us/library/hh824882.aspx QUESTION 135Your network contains an Active Directory domain named adatum.com. The domain contains a server named WDS1 that runs Windows Server 2012 R2.You install the Windows Deployment Services server role on WDS1. You have a virtual [machine named VM1 that runs Windows Server 2012 R2. VM1 has](http://technet.microsoft.com/en-us/library/dd744311(v=ws.10).aspx)[several line-of-business applications installed. You need t](http://technet.microsoft.com/en-us/library/hh824882.aspx)o create an image of VM1 by using Windows Deployment Services.Which type of image should you add to VM1 first? A. Capture B. InstallC. DiscoveryD. Boot Answer: DExplanation:http://technet.microsoft.com/en-us/library/cc730907(v=ws.10).aspx http://technet.microsoft.com/en-us/library/jj648426.aspx

http://itadmintips.wordpress.com/2011/05/19/wds-setup-guide-part-2-boot-image-setup/ QUESTION 136You have a server named Server1 that runs Windows Server 2012 R2. Server1 has th[e Windows Server Update Services server role installed. You need to](http://technet.microsoft.com/en-us/library/cc730907(v=ws.10).aspx) [configure Windows Server Update Services \(WSUS\) to s](http://technet.microsoft.com/en-us/library/jj648426.aspx)upport Secure Sockets Layer (SSL).Which three actions should you perform? (Each correct answer presents part of the solution. Choose three.) A. Run the wsusutil.exe command.B. From Internet [Information Services \(IIS\) Manager, modify the bindings of the WSUS website.C. Fro](http://itadmintips.wordpress.com/2011/05/19/wds-setup-guide-part-2-boot-image-setup/)m Internet Information Services (IIS) Manager, modify the connection strings of the WSUS website.D. Run the iisreset.exe command.E. Install a server certificate. Answer: ABEExplanation:http://www.vkernel.ro/blog/configure-wsus-to-use-ssl1- First we need to request a certificate for the WSUS web site, so open IIS, click the server name, then open Server Certificates. On the Actions pane click Create Domain Certificate.2- To add the signing certificate to the WSUS Web site in IIS 7.0 On the WSUS server, open Internet Information Services (IIS) Manager. Expand Sites, right-click the WSUS Web site, and then click Edit Bindings. In the Site Binding dialog box, select the https binding, an[d click Edit to open the Edit Site Binding dialog box. S](http://www.vkernel.ro/blog/configure-wsus-to-use-ssl)elect the appropriate Web server certificate in the SSL certificate box, and then click OK. Click Close to exit the Site Bindings dialog box, and then click OK to close Internet Information Services (IIS) Manager.3- WSUSUtil.exe configuressl <FQDN of the software update point site system> (the name in your certificate)WSUSUtil.exe configuressl <Intranet FQDN of the software update point site system>.4- The next step is to point your clients to the correct url, by modifying the existing GPO or creating a new one. Open the policy Specify intranet Microsoft update service location and type the new url in the form https://YourWSUSserver.The gpupdate /force command will just download all the GPO's and re-apply the[m to the client, it won't force the client to check for updates. For th](http://www.mcitpdump.com/?p=2748)at you need to use wuauclt /detectnow.http://technet.microsoft.com/en-us/library/bb680861.aspx QUESTION 137Your network contains an Active Directory domain named contoso.com. The domain contains a server named Server1 that runs Windows Server 2012 R2. Server1 has the Windows Server Update Services server role installed. You have a Group Policy object (GPO) that configures the Windows Update settings. You need to modify the GPO to configure all client computers to install Windows updates every Wednesday at 01:00. Which setti[ng should you configure in the GPO? To answer, select th](http://technet.microsoft.com/en-us/library/bb680861.aspx)e appropriate setting in the answer area.

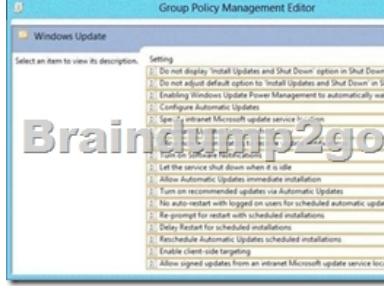

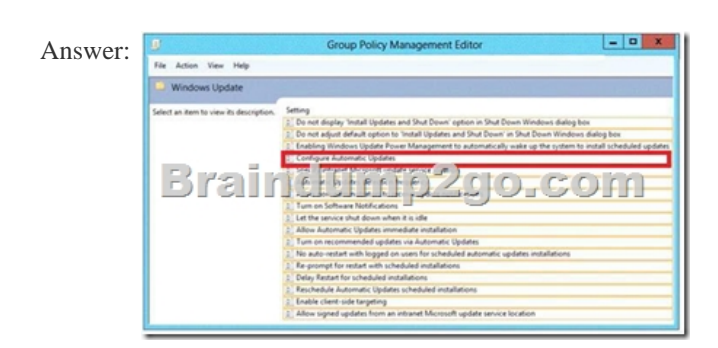

 Explanation:The settings for this policy enable you to configure how Automatic Updates works. You must specify that Automatic Updates download updates from the WSUS server rather than from Windows Update. QUESTION 138You have a server named Server1 that runs Windows Server 2012 R2. You need to configure Server1 to create an entry in an event log when the processor usage exceeds 60 percent. Which type of data collector should you create? A. an event trace data collectorB. a performance counter data collectorC. a performance counter alertD. a configuration data collector Answer: CExplanation:Performance alerts notify you when a specified performance counter exceeds your configured threshold by logging an event to the event log. But rather than notifying you immediately when the counter exceeds the threshold, you can configure a time period over which the counter needs to exceed the threshold, to avoid unnecessary alerts.

Performance Monitoring Details General Alert History & Trending G C Enable Event Log Alert with severity Warn Alert if value is more than  $\vee$  $\frac{1}{2}$  for 10 15000  $\div$  minute(s)  $\vee$ COM mld (few false positives) Min: 0, Max: 0, Last: 0 OK Cancel Help

 QUESTION 139You have a VHD that contains an image of Windows Server 2012 R2.You need to apply an update package to the image.Which DISM option should you use? A. /Add-ProvisionedAppxPackageB. /Cleanup-ImageC. /Add-PackageD. /Apply-Unattend Answer: CExplanation:Apply the update package (.msu) file by typing the following at a command prompt, replacing <file\_path> with the full path to the configuration set:DISM /image:C:MyDirMount /Add-Package /Packagepath:<file\_path> http://technet.microsoft.com/en-us/library/dd744311(v=ws.10).aspx http://technet.microsoft.com/en-us/library/dd744522(v=ws.10).aspx http://technet.microsoft.com/en-us/library/hh824882.aspx

http://msdn.microsoft.com/en-[us/library/ff794819.aspx QUESTION 140Your network contains a](http://www.mcitpdump.com/?p=2748)n Active Directory domain named contoso.com. The domain contains a server named Server1 that runs Windows Server 2012 R2 and a server named Server2 that has the File Services server role installed. You install the Windows Deployment Services server role on Server1. You plan to use Server2 as a reference computer. You need to create an image of Server2 by using Windows Deployment Services.Which type of [image should you add to Server1 first? A. BootB. D](http://msdn.microsoft.com/en-us/library/ff794819.aspx)iscoveryC. InstallD. Capture Answer: AExplanation:A. Configure the server and add the default images (Install.wim and Boot.wim) that are included on the installation media (in the Sources folder)B. A type of boot image that you can use to install an operating system on a computer that is not Pre-Boot Execution Environment (PXE) enabled. When you boot a computer into a discover image, a Windows Deployment Services server will be located, and then you can choose the install image you want to install.C. The operating system image that you deploy to the client computer. To create install images using Windows Deployment Services, you must first create a capture imageD. A type of boot image that you boot a client computer into to capture the operating system as a .wim file.You must first create a capture image when you are creating custom install images.http://technet.microsoft.com/en-us/library/cc730907(v=ws.10).aspx

http://technet.microsoft.com/en-us/library/jj648426.aspx

http://itadmintips.wordpress.com/2011/05/19/wds-setup-guide-part-2-boot-image-setup/ Braindump2go New Updated 70-411 Exam Dumps are Complete Microsoft 70-411 Course Coverage! 100% Real Questions and Correct Answers Guaranteed! Updated 70-411 [Preparation Material w](http://technet.microsoft.com/en-us/library/jj648426.aspx)[ith Questions and Answers PDF Instant Download:](http://technet.microsoft.com/en-us/library/cc730907(v=ws.10).aspx) **Administering Windows Server 2012 R2 Exam: 70-411** 

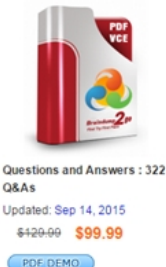

O CHECK OUT

## Product Description Exam Number/Code: 70-411

## Exam Number/Code: 70-411

"Administering Windows Server 2012 R2 Exam", also known as 70-411 exam, is a Microsof Certification. With the complete collection of questions and answers, Braindump2go has assembled to take you through 322 Q&As to your 70-411 Exam preparation. In the 70-411 exam resources, you will cover every field and category in Microsoft MCSA helping to ready you for your successful Microsoft Certification.

**Free Demo Download** 

Braindump2go offers free demo for 70-411 exam (Administering Windows Server 2012 R2 Exam). You can check out the interface, question quality and usability of our practice exa before you decide to buy it.

**Ø Printable PDF Ø Premium VCE + VCE Simulator** 

**FREE DOWNLOAD: NEW UPDATED 70-411 PDF Dumps & VCE [Dumps from Braindump2go:](http://examgod.com/bdimages/041129ad39a7_9123/1_thumb4_thumb_thumb.png)** 

http://www.braindump2go.com/70-411.html (322 Q&As)